# **Orangutan - Support #1749**

# **Regards Support Issue #1572**

16 May 2011 09:51 - Gleb Erofeev

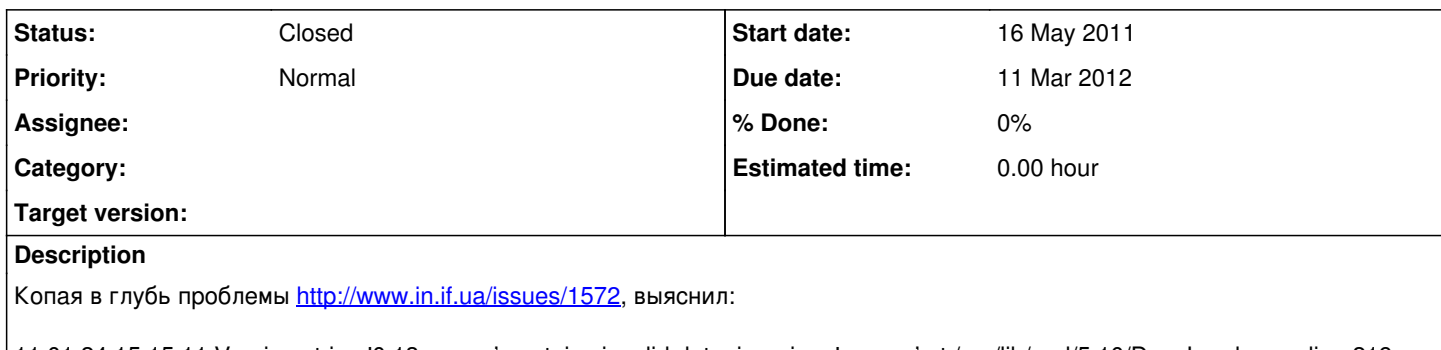

11.01.24 15:15:11 Version string '0.13-server' contains invalid data; ignoring: '-server' at /usr/lib/perl/5.10/DynaLoader.pm line 219. 11.01.24 15:15:11 Version string '0.13-server' contains invalid data; ignoring: '-server' at /usr/lib/perl/5.10/DynaLoader.pm line 219. 11.01.24 15:15:11 Use of uninitialized value in subroutine entry at /usr/share/perl5/XML/Stream.pm line 2081.

Что все начинается несколько ранее (в 1х 2х строчках). Согласно cpan - в версии могут быть только цифры, точки и дефисы.

Пруф:

<http://us.generation-nt.com/bug-578551-libauthen-sasl-cyrus-perl-ftbfs-perl-5-12-strange-version-number-help-197823431.html>

Поправив версию в Cyrus.pm - получаю 2 ошибки (2 и 3ю соотв) - Вторая генерится в Cyrus.so - попрбую пересобрать из сорцов. И посмотреть что будет - может 3я сама уйдет.

## **Related issues:**

Related to Orangutan - Support #1572: Authorization failed error **Won't Fix 24 Jan 2011 24 Feb 2011**

## **History**

## **#1 - 16 May 2011 13:36 - Andriy Lesyuk**

*- Status changed from New to Open*

Спасибо за помощь, Глеб! Эти ошибки являются только предупреждением или влияют как-то негативно на работу модулей?

## **#2 - 16 May 2011 13:48 - Gleb Erofeev**

Андрей, Привет!

Результат тот же что и здесь <http://www.in.if.ua/issues/1572/> орангутанг не стартует - authorization failed.

Если я все понял правильно - из-за того что cyrus не был загружен.

У меня сейчас довольно стандартный Debian - lenny. У Вас на чем развернуто (спрашиваю потому что cyrus для разных версий разный кстати у вас какой?)

## **#3 - 16 May 2011 14:27 - Andriy Lesyuk**

У меня сейчас развернут Орангутан на Debian testing (последнем) и на Ubuntu 10. Он так же успешно работал на testing до того как тот стал стабильным... Другими словами - не думаю, что проблема в версии...

С другой стороны многие имели проблемы с авторизацией из-за libauthen-sasl-cyrus-perl. Об этом вспоминается в файле INSTALL:

```
 3. Orangutan reports: authorization failed: error ...
```

```
    REASON:
  There is a bug in Debian's Authen::SASL::Cyrus (see #427162).
```

```
    SOLUTION:
 Remove (if possible) libauthen-sasl-cyrus-perl and install (if not installed)
libdigest-hmac-perl.
```
Вот ссылка на баг репорт: <http://bugs.debian.org/cgi-bin/bugreport.cgi?bug=427162>

Попробуйте удалить libauthen-sasl-cyrus-perl, если это возможно.

#### **#4 - 16 May 2011 18:05 - Gleb Erofeev**

Удаление libauthen-sasl-cyrus-per не дает результата, наоборот становится хуже:

Can't locate Authen/SASL/Cyrus.pm in @INC (@INC contains: /etc/perl /usr/local/lib/perl/5.10.0 /usr/local/share/perl/5.10.0 /usr/lib/perl5

/usr/share/perl5 /usr/lib/perl/5.10 /usr/share/perl/5.10 /usr/local/lib/site\_perl .)

Т.е. для SASL важно иметь этот компонент

Он так же ищет замену: "X\_OAUTH2.pm" - но я вообще не знаю где это и что это. Видимо это то что должно работать вместо cyrus (когда cyrus есть оно и не появляется) - однако откуда это можно взять я так и не понял.

Продолжаю копать в сторону версии.

### **#5 - 16 May 2011 18:07 - Gleb Erofeev**

<http://bugs.debian.org/cgi-bin/bugreport.cgi?bug=427162> - видел я этот репорт - он про sendxmpp - я не уверен но КМК этот модуль у Вас разве используется?

## **#6 - 16 May 2011 20:29 - Andriy Lesyuk**

Удаление libauthen-sasl-cyrus-per не дает результата, наоборот становится хуже:

Can't locate Authen/SASL/Cyrus.pm in @INC (@INC contains: /etc/perl /usr/local/lib/perl/5.10.0 /usr/local/share/perl/5.10.0 /usr/lib/perl5 /usr/share/perl5 /usr/lib/perl/5.10 /usr/share/perl/5.10 /usr/local/lib/site\_perl .)

Модуль XMPP Perl-а работает примерно так: загружает с сервера список поддерживаемых механизмов аутентификации и пытается загрузить модули имеющие такие названия (отсюда и X\_OAUTH2.pm). При обычной работе - таких строк много (Can't locate...) Орангутан же после этого не вылетает?

У меня Орангутан никогда не работал с Authen/SASL/Cyrus.pm!.. Возможно вам нужно установить libdigest-hmac-perl?..

### **#7 - 17 May 2011 04:58 - Gleb Erofeev**

О! я не знал! спасибо.

XMPP::Conn: AuthSASL: haven't authed yet... let's wait. XMPP::Conn: Process: timeout(1) XML::Stream: Read: buff(<failure xmlns="urn:ietf:params:xml:ns:xmpp-sasl"><invalid-authzid/></failure>) XML::Stream: Read: buff(</stream:stream>) XML::Stream: Read: buff() XML::Stream: Read: ERROR 11.05.17 08:42:24 authorization failed XML::Stream: Send: (</stream:stream>) XML::Stream: SetCallBacks: tag(node) func(CODE(0x990dc78)) XMPP::Conn: Disconnect: bye bye

Похоже у меня какой-то косяк в параметрах настройки jabber - а я грешил на cyrus.

#### **#8 - 17 May 2011 07:48 - Andriy Lesyuk**

Похоже, что Вам нужно указать jabber.component... Значением этого параметра должна быть доменная часть Вашего Jabber ID, например, для GTalk это (в основном) - gmail.com.

#### **#9 - 17 May 2011 07:57 - Gleb Erofeev**

У нас домен на Google apps for Business - мне там 2 аккаунта завели. Его и ставлю как компонент. Попробую на обычный gmail прицепится.

## **#10 - 19 May 2011 13:30 - Andriy Lesyuk**

Как Ваши успехи, Глеб? Удалось подключиться?..

# **#11 - 24 May 2011 12:02 - Gleb Erofeev**

Увы,

Перепробовал все что можно - не выходит.

XML::Stream: Send: (<auth xmlns='urn:ietf:params:xml:ns:xmpp-sasl' mechanism='PLAIN'>\*\*\*\*\*\*\*\*\*\*\*\*\*\*\*\*\*\*\*\*\*\*\*\*\*\*\*\*\*\*\*\*\*\*\*\*\*\*\*\*\*\*\*\*\*\*\*\*\*\*\*\*\*\*</auth>) XMPP::Conn: AuthSASL: haven't authed yet... let's wait. XMPP::Conn: Process: timeout(1) XML::Stream: Read: buff(<failure xmlns="urn:ietf:params:xml:ns:xmpp-sasl"><invalid-authzid/></failure>) XML::Stream: Read: buff(</stream:stream>) XML::Stream: Read: buff() XML::Stream: Read: ERROR 11.05.24 15:45:57 authorization failed

Уж и не знаю и свой адрес ставил от gmail и компонент gtalk - и корпоративный аккаунт на GApps продовал - не заводится, авторизацию на проходит. А то что запрос в plain это нормально?

# **#12 - 27 May 2011 13:44 - Gleb Erofeev**

Андрей,

Что-то у меня творческих идей нет куда копать - подскажите что-нибудь, дайте вдохновения.

Заранее спасибо

## **#13 - 30 May 2011 10:10 - Andriy Lesyuk**

Извините, Глеб, доставка почты на сайте поломалась и я не получал сообщения!..

<invalid-authzid/> в осноном значит, что что-то не так в параметрах... Если возможно, поменяйте пароль на любом из эккаунтов, которые вы тестировали, и перешлите мне данные для подключения (на E-Mail).

## **#14 - 12 Mar 2012 00:07 - Andriy Lesyuk**

- *Due date set to 11 Mar 2012*
- *Status changed from Open to Closed*

Closing due to inactivity...